## **1 Wichtige Hinweise**

Die Installation/Montage muss durch eine für die Arbeiten zugelassene Fachkraft unter Beachtung der geltenden Vorschriften erfolgen. Nichtbeachten der Vorgaben kann zu Sachschäden und/oder Personenschäden bis hin zur Lebensgefahr führen.

- ▶ Mitgeltende Anleitungen von Anlagenkomponenten, Zubehören und Ersatzteilen beachten.
- ▶ Vor allen Arbeiten: Anlage allpolig spannungsfrei machen.

# **2 Modul MS100 - Serienstand NF27.08**

Oben auf dem Modul können Sie prüfen, welchen Serienstand das Modul hat. Mit dem Kodierschalter [1] wird die Funktion des Moduls eingestellt.

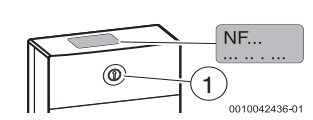

## **3 Hardreset**

Bei einer Bestandsanlage muss bei den Modulen zuerst ein Hardreset durgeführt werden:

- 1. Strom einschalten.
- 2. Kodierschalter auf "0" stellen.
- 3. Strom ausschalten. Das Modul wird zurückgesetzt.
- 4. Kodierschalter auf die gewünschte Position stellen.
- 5. Strom einschalten.

#### Kodierung am Modul:

- Einzelstation im Verbund mit Heizgerät = Position 3
- Einzelstation als autarke Station = Position 9
- Kaskadenstation = fortlaufende Nummer 4, 5, 6

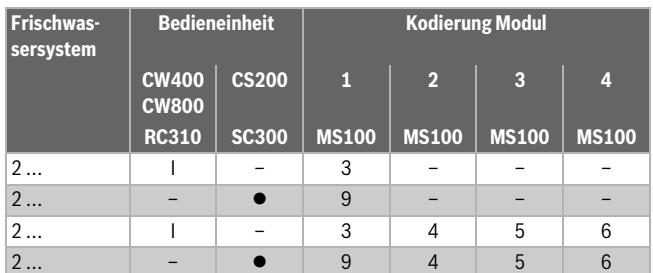

*Tab. 1 Funktion des Moduls über Kodierschalter zuordnen (Modul 2 bis 4 bei Kaskaden)*

## **4 Vorbereitung der Programmierung**

- ▶ Module noch nicht mit Netzspannung versorgen.
- ▶ BUS-Leitung bei allen Stationen entfernen.
- ▶ Die Kaltwasserzufuhr bei allen Stationen abstellen.
- ▶ Kaskadenventile manuell öffnen und Hebel nach rechts einrasten lassen.
- ▶ Über die gesamte Dauer der Programmierung Warmwasser zapfen.

# i

Als erstes die Frischwasserstation mit Modul 2 ( $\rightarrow$  Tab. 1) programmieren. Als letztes muss die Frischwasserstation mit Modul 1 programmiert werden. Dabei auf die Belegung **TS22, VS5** und **PS13** (falls vorhanden) achten!

**5 Programmierung Kaskaden-Stationen NF27.08**

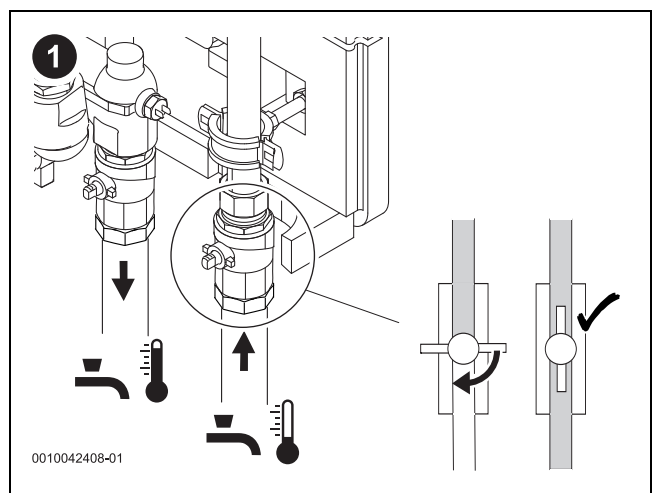

*Bild 1 Nur eine Absperrung Kaltwasseröffnen*

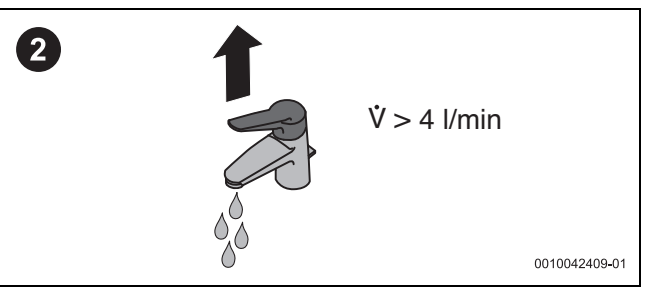

*Bild 2 Wasser zapfen*

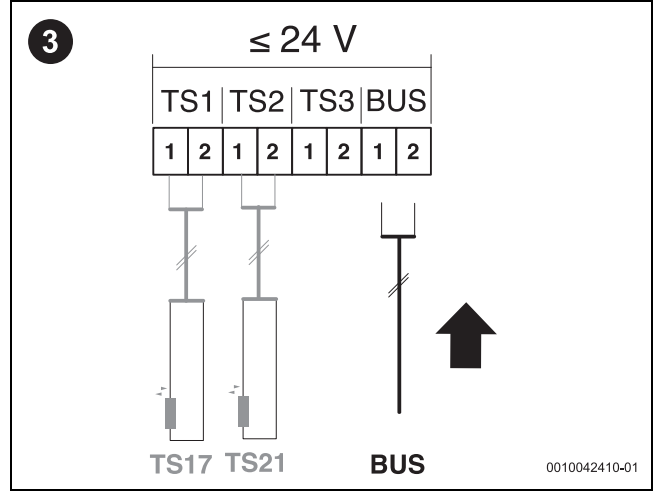

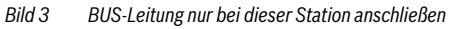

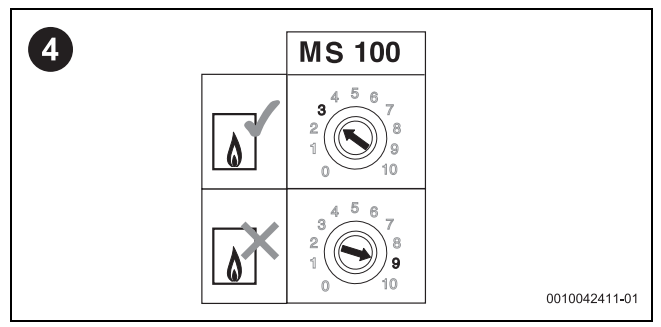

*Bild 4 Kodierschalter auf Position 3 bzw. 9 stellen*

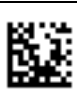

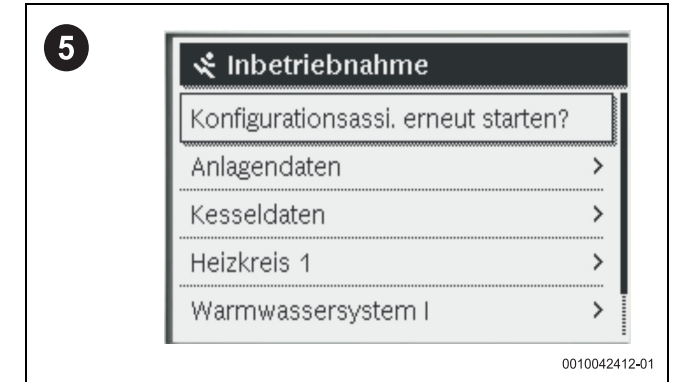

*Bild 5 Konfigurationsassistenten an der Bedieneinheit starten*

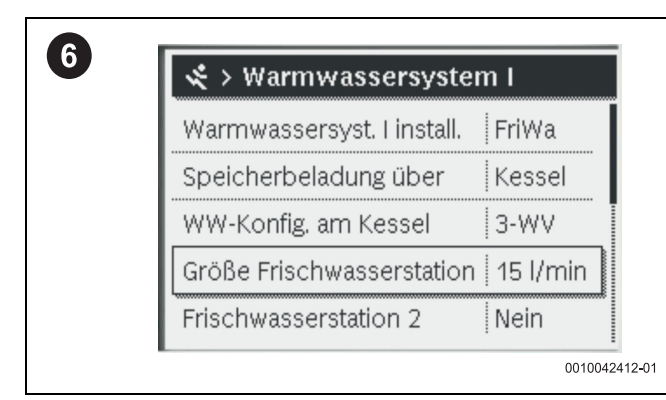

*Bild 6 Größe Frischwasserstation einstellen (27, 40)*

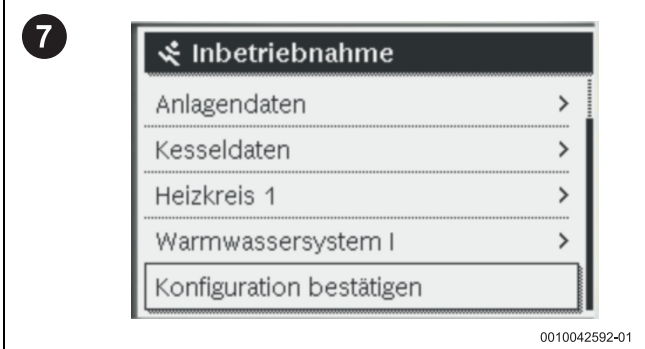

*Bild 7 Konfiguration bestätigen*

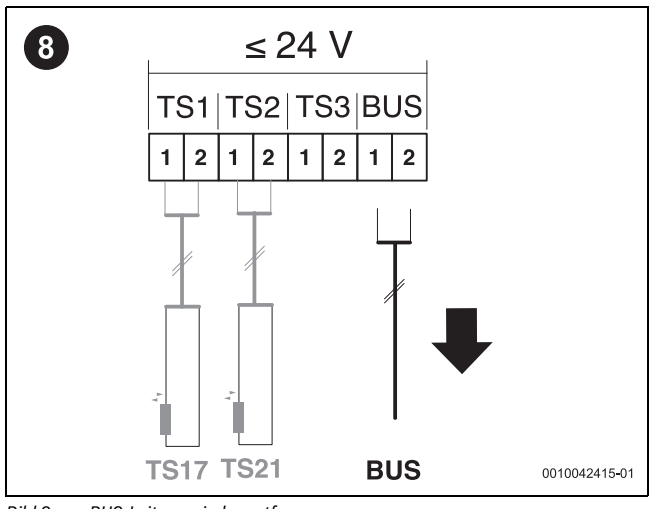

*Bild 8 BUS-Leitung wieder entfernen*

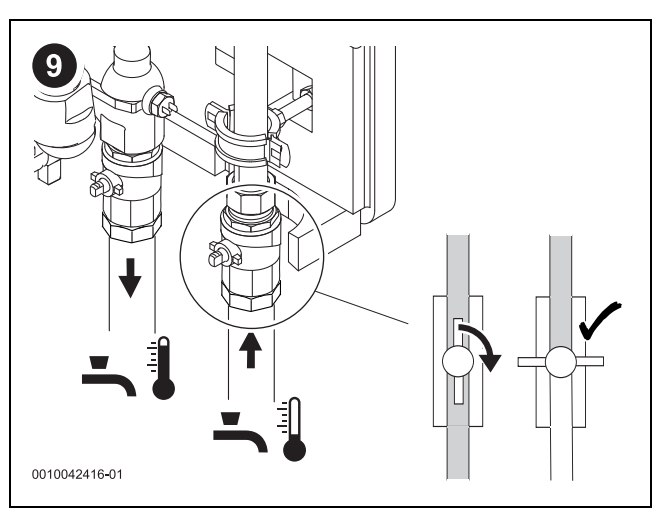

*Bild 9 Absperrung Kaltwasser schließen*

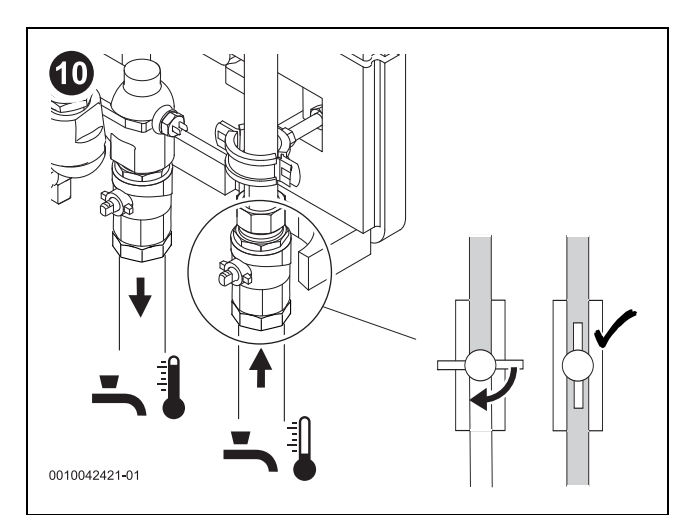

*Bild 10 Nächste Station: Absperrung Kaltwasser öffnen*

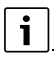

Schritte 2 - 9 für jede Station wiederholen! Wenn die letzte Station programmiert ist, weiter mit Schritt 11.

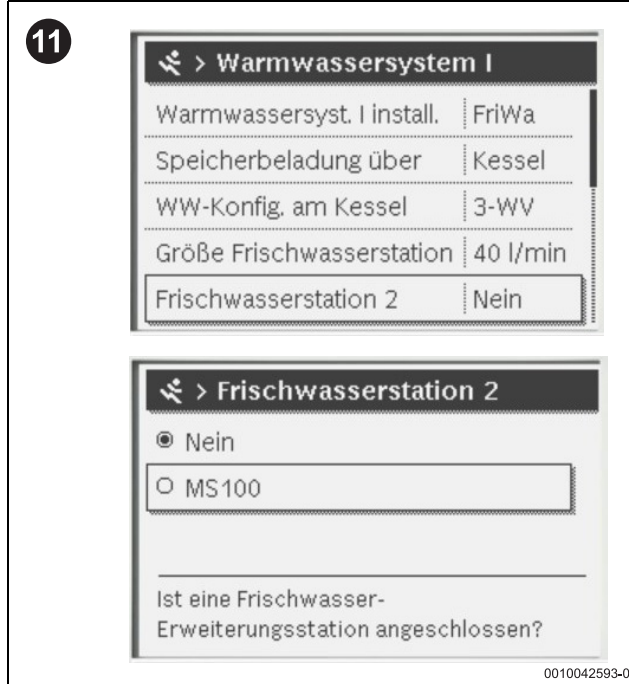

*Bild 11 Frischwasserstationen 2, 3 und 4 auf MS100 stellen und Konfiguration bestätigen*

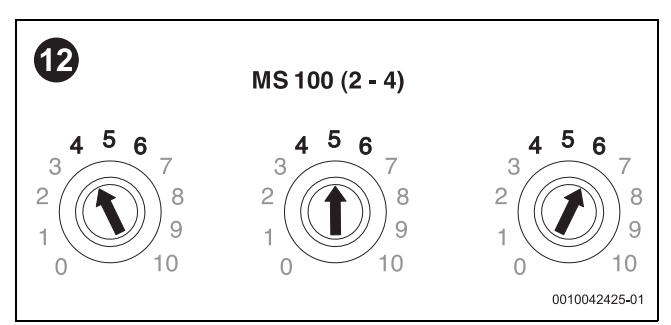

*Bild 12 Kodierschalter an den Modulen einstellen. Dabei auf die korrekte Belegung der Anschlussklemmen achten!*

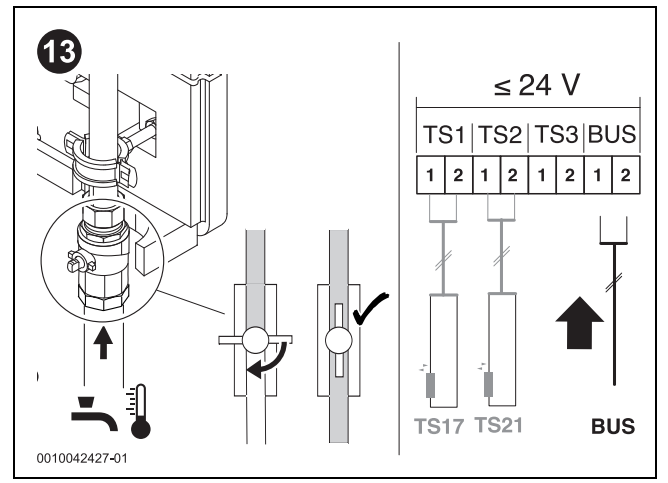

*Bild 13 Alle Absperrungen Kaltwasser öffnen und alle BUS-Leitungen anschließen. Hebel der Kaskadenventile wieder nach links schieben.*

| Konfigurationsassi. erneut starten? |  |
|-------------------------------------|--|
| Anlagendaten                        |  |
| Kesseldaten                         |  |
| Heizkreis 1                         |  |
| Warmwassersystem I                  |  |

*Bild 14 Konfigurationsassistenten erneut starten*

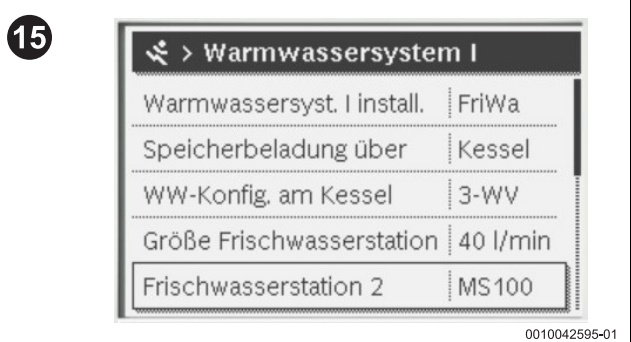

*Bild 15 Konfiguration prüfen*

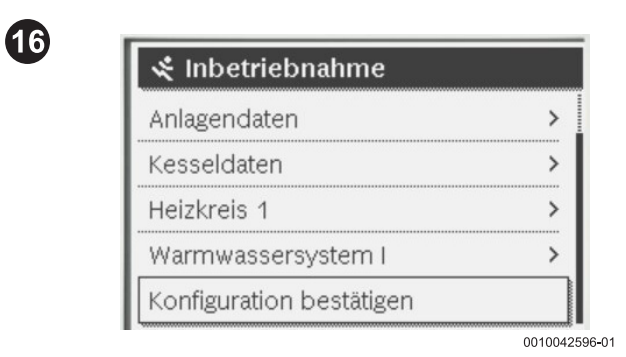

*Bild 16 Konfiguration bestätigen*

▶ Abschluss: Stationen einzeln prüfen, ob sich der Volumenstrom gleichmäßig verteilt.

### **1 Informations importantes**

L'installation/le montage doit être réalisé(e) par un spécialiste agréé pour les travaux et dans le respect des directives en vigueur. Le non respect des prescriptions peut entraîner des dommages matériels et/ou corporels, voire un danger de mort.

- Respecter les instructions fournies des composants de l'installation, des accessoires et des pièces de rechange.
- ▶ Avant toute intervention : Couper le courant sur tous les pôles de l'installation.

### **2 Module MS100 - version de série NF27.08**

Au-dessus du module, vous pouvez vérifier de quelle version de série le module dispose. Le commutateur de codage [1] permet de régler la fonction du module.

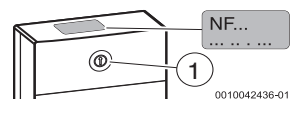

### **3 Hardreset**

Dans le cas d'une installation existante, une réinitialisation hardreset doit d'abord être effectuée pour les modules :

- 1. Allumer le courant.
- 2. Régler le commutateur de codage sur « 0 ».
- 3. Couper l'alimentation électrique. Le module est réinitialisé.
- 4. Régler le commutateur de codage sur la position souhaiter.

5. Allumer le courant.

Codage au niveau du module :

- Station unique associée à un appareil de chauffage = position 3
- Station unique en tant que station autonome = position 9
- Station en cascade = numéros consécutifs 4, 5, 6

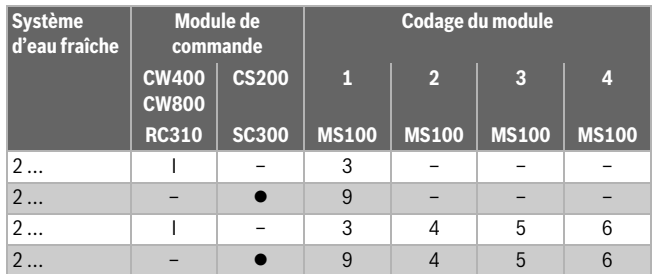

*Tab. 1 Affecter la fonction du module via le commutateur de codage (module 2 à 4 pour les cascades)*

### **4 Préparation de la programmation**

- Modules pas encores alimentés par le réseau.
- Retirer le câble de BUS de toutes les stations.
- Couper l'entrée d'eau froide de toutes les stations.
- Ouvrir les vannes en cascade et enclencher le levier vers la droite.
- ▶ Faire couler de l'eau chaude pendant toute la durée de la programmation.

# i

Programmer comme première station d'eau fraîche ECS avec le module 2  $\rightarrow$  tabl. 1). La station d'eau fraîche ECS avec le module 1 doit être programmée comme dernière station. Respecter pour cela l'affectation **TS22, VS5** et **PS13** (si existante) !

**5 Programmation des stations de cascade NF27.08**

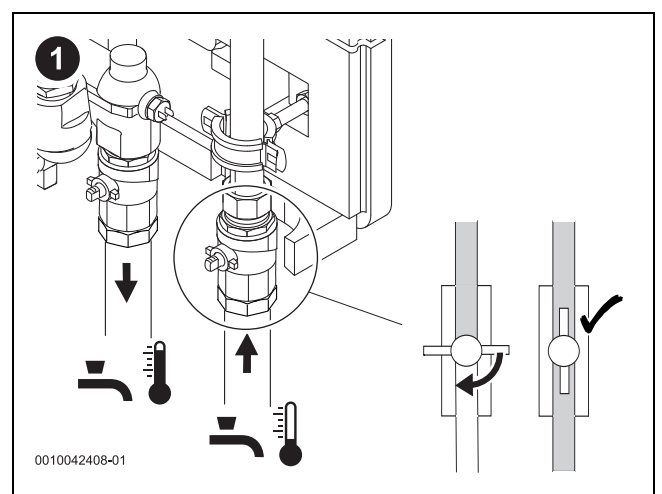

*Fig. 1 Ouvrir uniquement un robinet d'arrêt d'eau froide*

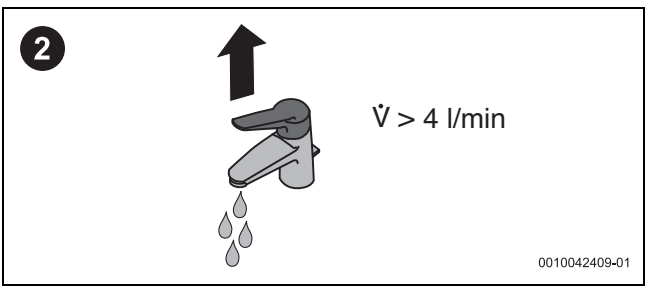

*Fig. 2 Tirer de l'eau*

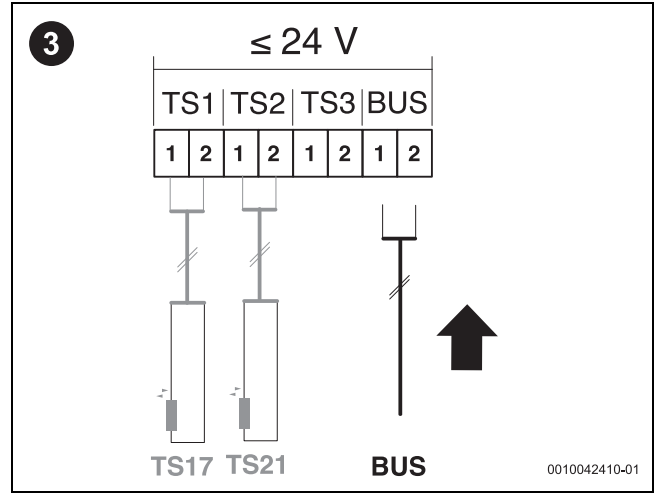

*Fig. 3 Ne raccorder le câble de BUS que dans cette position*

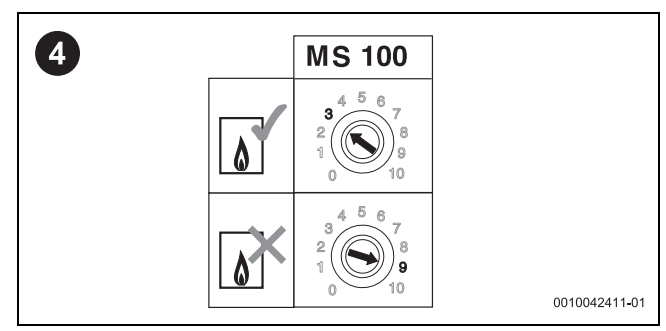

*Fig. 4 Régler le commutateur de codage sur la position 3 ou 9*

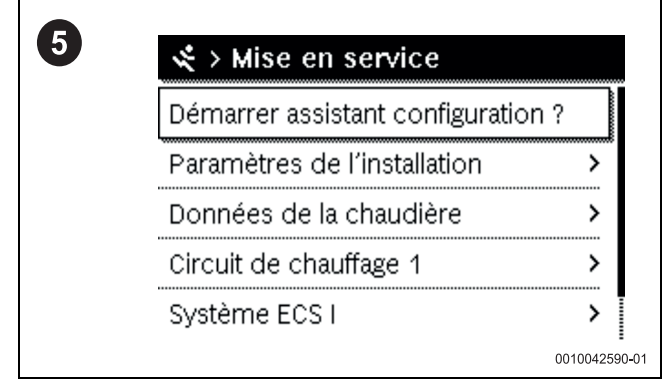

*Fig. 5 Lancer l'assistant de configuration du module de commande*

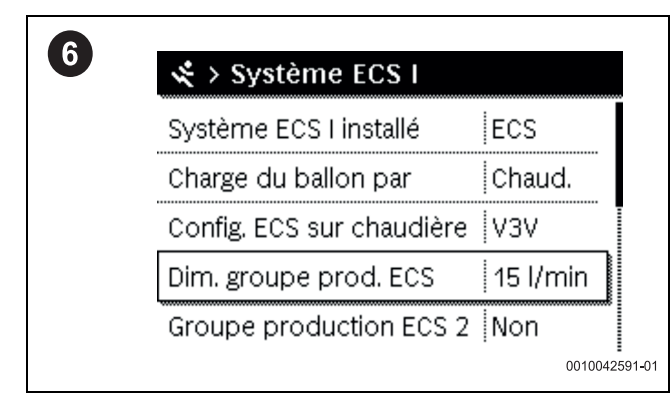

*Fig. 6 Régler la dimension station d'eau fraîche ECS (27, 40)*

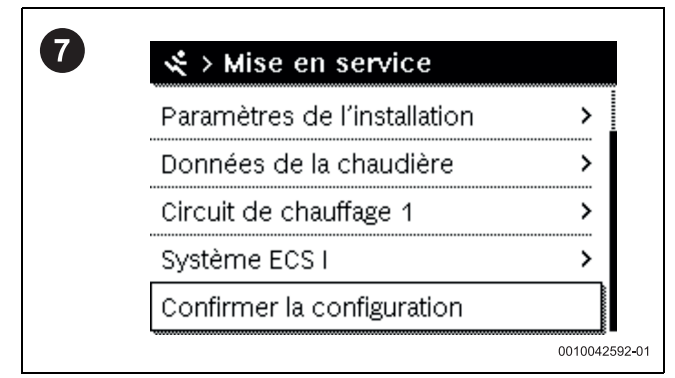

*Fig. 7 Confirmer la configuration*

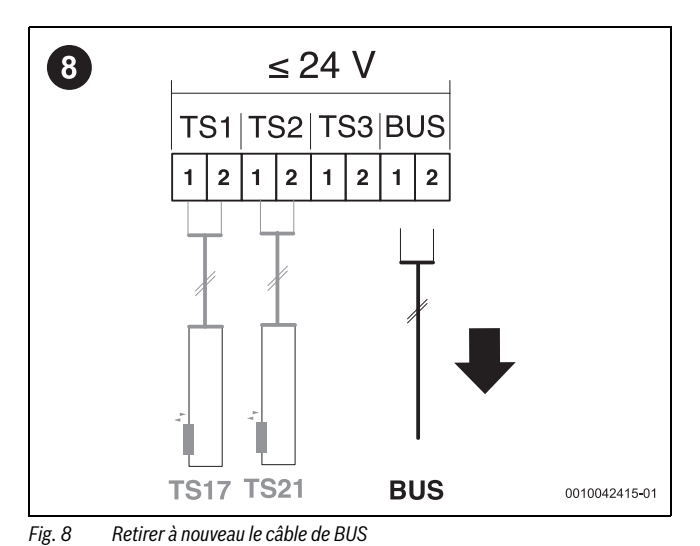

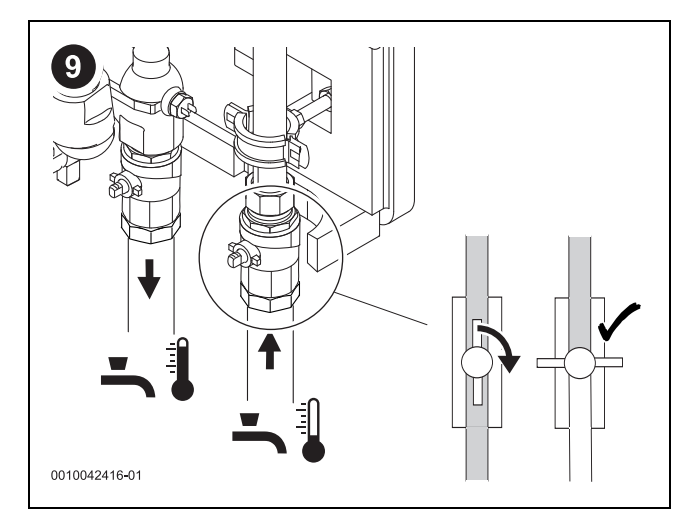

*Fig. 9 Fermer le robinet d'arrêt d'eau froide sanitaire*

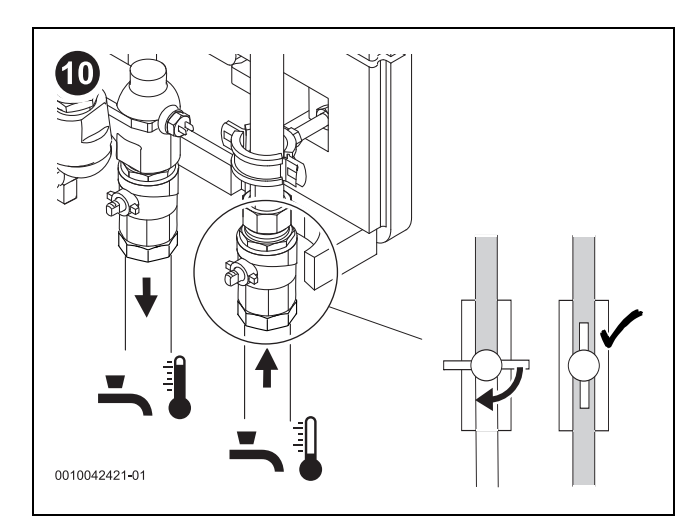

*Fig. 10 Station suivante : Ouvrir le robinet d'arrêt d'eau froide sanitaire*

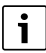

Répéter les étapes 2 à 9 pour chaque station ! Une fois la dernière station programmée, continuer avec l'étape 11.

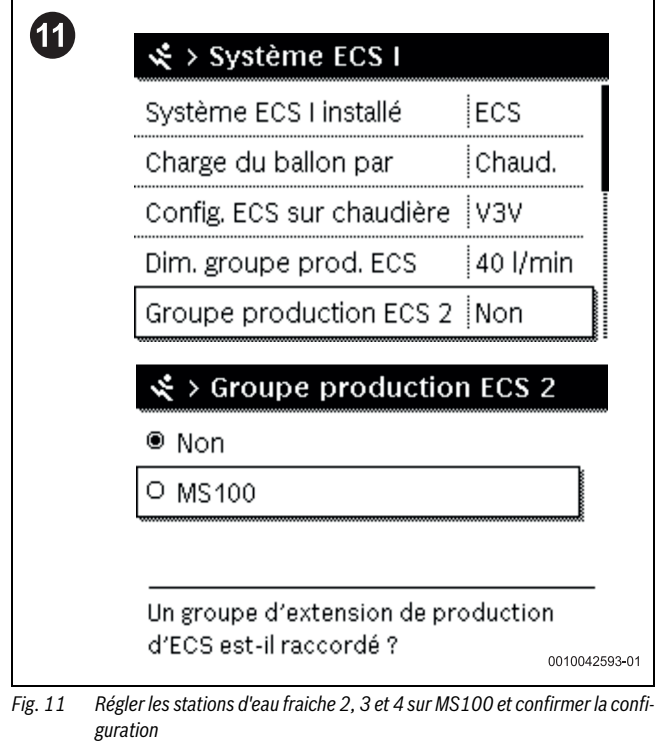

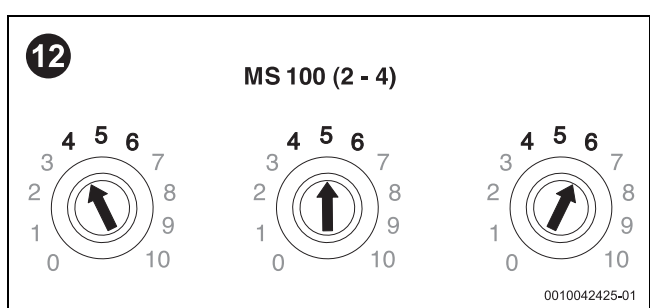

*Fig. 12 Régler le commutateur de codage sur les modules. Respecter l'affectation correcte des bornes de raccordement !*

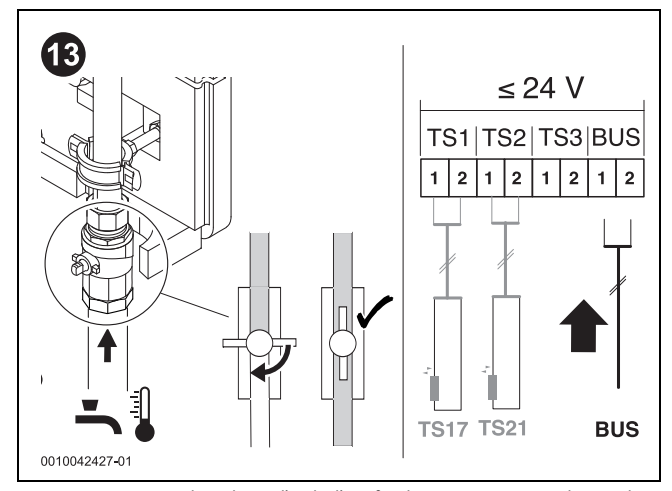

*Fig. 13 Ouvrir tous les robinet d'arrêt d'eau froide sanitaire et raccorder tous les câbles de BUS. Repousser le levier des vannes de cascade vers la gauche.*

| Démarrer assistant configuration? |  |
|-----------------------------------|--|
| Paramètres de l'installation      |  |
| Données de la chaudière           |  |
| Circuit de chauffage 1            |  |
| Système ECS I                     |  |

*Fig. 14 Relancer l'assistant de configuration*

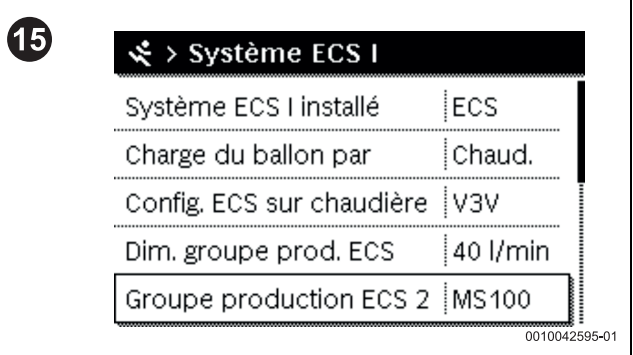

*Fig. 15 Vérifier la configuration*

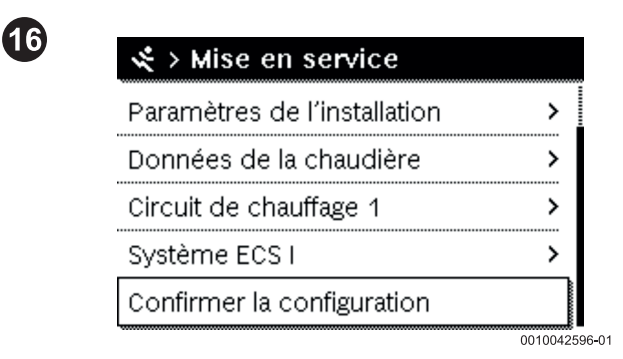

*Fig. 16 Confirmer la configuration*

▶ Pour finir : Vérifier chaque station pour contrôler que le débit est réparti de manière uniforme.

### **1 Avvertenze importanti**

L'installazione/il montaggio deve essere eseguito da un tecnico specializzato autorizzato all'esecuzione dei lavori nel rispetto delle disposizioni vigenti. La mancata osservanza delle disposizioni può causare danni materiali e/o danni alle persone e perfino mettere in pericolo la vita delle persone.

- ▶ Rispettare le istruzioni valide per i componenti dell'impianto, gli accessori e i ricambi.
- ▶ Prima di qualsiasi lavoro, disinserire la tensione da tutti i poli dell'impianto.

### **2 Modulo MS100 - Versione di serie NF27.08**

Sul lato superiore del modulo è possibile verificare la versione di serie del modulo. Con l'interruttore di codifica [1] è possibile impostare il funzionamento del modulo.

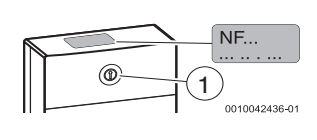

# **3 Reset totale**

Negli impianti esistenti occorre innanzitutto eseguire un reset totale dei moduli:

- 1. inserire la corrente.
- 2. posizionare l'interruttore di codifica su "0";
- 3. interrompere la corrente. Il modulo viene resettato.
- 4. posizionare l'interruttore di codifica nella posizione desiderata;

5. inserire la corrente.

Codifica del modulo:

- stazione singola in combinazione con riscaldatore = posizione 3
- stazione singola autarchica = posizione 9
- stazione in cascata = numeri progressivi 4, 5, 6

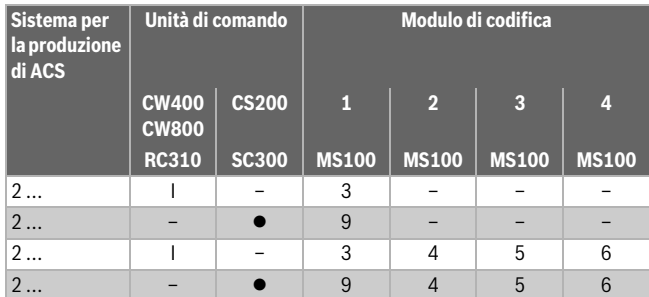

*Tab. 1 Abbinamento della funzione del modulo mediante interruttore di codifica (modulo da 2 a 4 nei sistemi in cascata)*

### **4 Preparazione della programmazione**

- ▶ Non alimentare ancora i moduli con tensione di rete.
- ▶ Rimuovere il cavo BUS da tutte le stazioni.
- ▶ Chiudere l'alimentazione di acqua fredda in tutte le stazioni.
- Aprire manualmente le valvole in cascata e bloccare la leva verso destra.
- ▶ Erogare acqua calda per tutta la durata della programmazione.

# i

Programmare innanzitutto la stazione di produzione di acqua calda sanitaria con modulo 2 ( $\rightarrow$  Tab. 1). Da ultimo deve essere programmata la stazione di produzione di acqua calda sanitaria con modulo 1. Prestare attenzione all'occupazione **TS22, VS5** e **PS13** (se presente)!

## **5 Programmazione delle stazioni in cascata NF27.08**

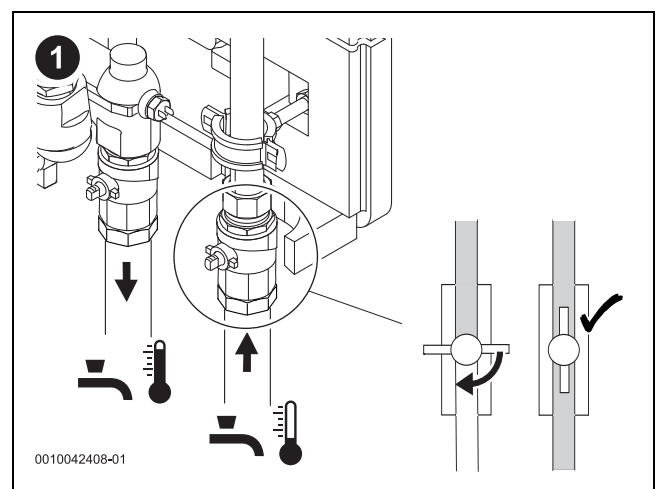

*Fig. 1 Aprire solo una valvola di chiusura dell'acqua fredda*

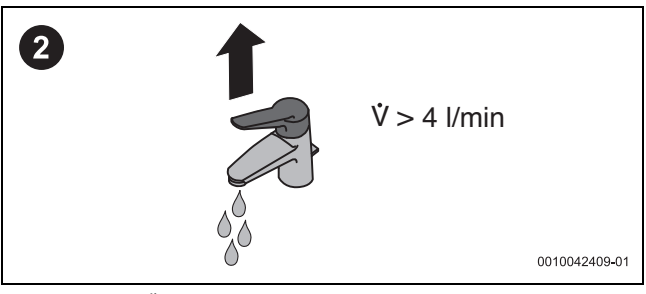

*Fig. 2 Erogare l'acqua*

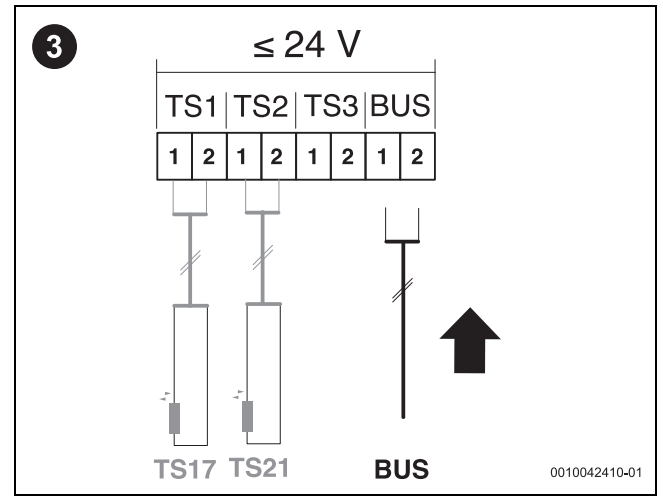

*Fig. 3 Collegare il cavo BUS solo per questa stazione*

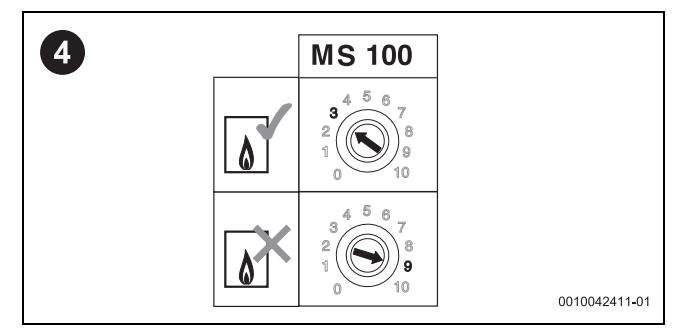

*Fig. 4 Posizionare gli interruttori di codifica su 3 o 9*

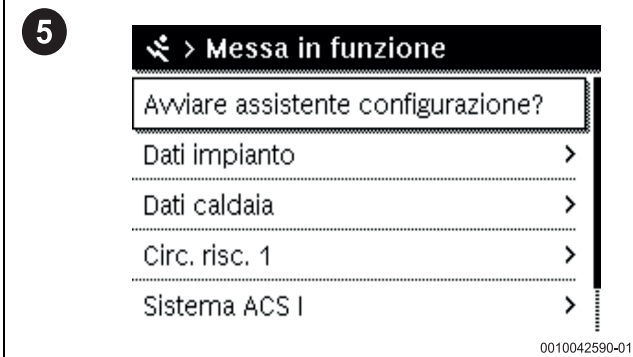

*Fig. 5 Avviare l'assistente di configurazione dall'unità di comando*

| くゝSistema ACS I                    |                |
|------------------------------------|----------------|
| Sistema ACS I install.             | <i>FriWa</i>   |
| Car. acc. mediante                 | <i>Caldaia</i> |
| Config. ACS sulla caldaia          | V. 3vie        |
| Dimensione stazione ACS   15 l/min |                |
| Stazione ACS 2                     |                |

*Fig. 6 Impostazione le dimensioni della stazione di produzione di acqua calda sanitaria (27, 40)*

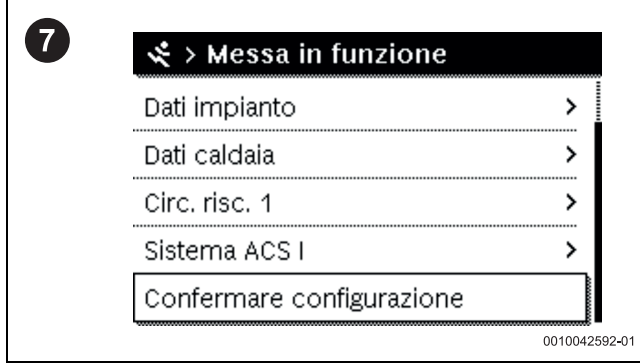

*Fig. 7 Confermare la configurazione*

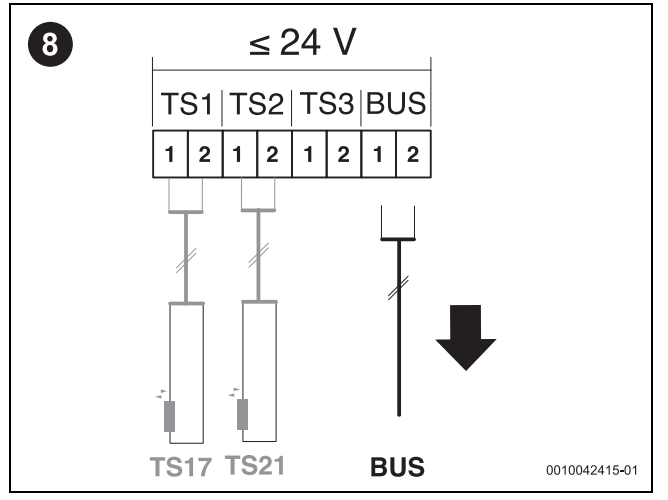

*Fig. 8 Rimuovere nuovamente il cavo BUS*

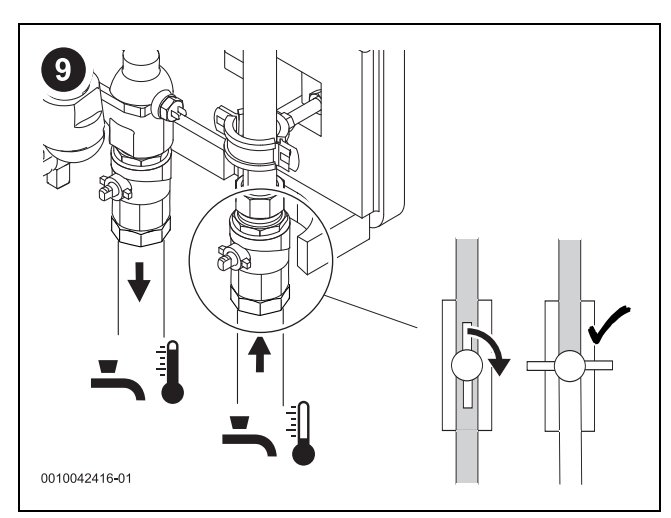

*Fig. 9 Chiudere la valvola di chiusura dell'acqua fredda*

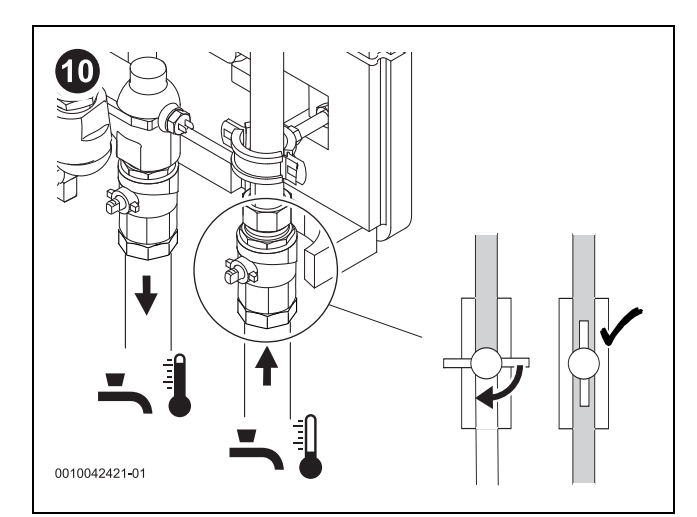

*Fig. 10 Stazione successiva: aprire la valvola di chiusura dell'acqua fredda*

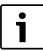

Ripetere i punti 2 - 9 per ogni stazione! Dopo aver programmato l'ultima stazione, proseguire con il punto 11.

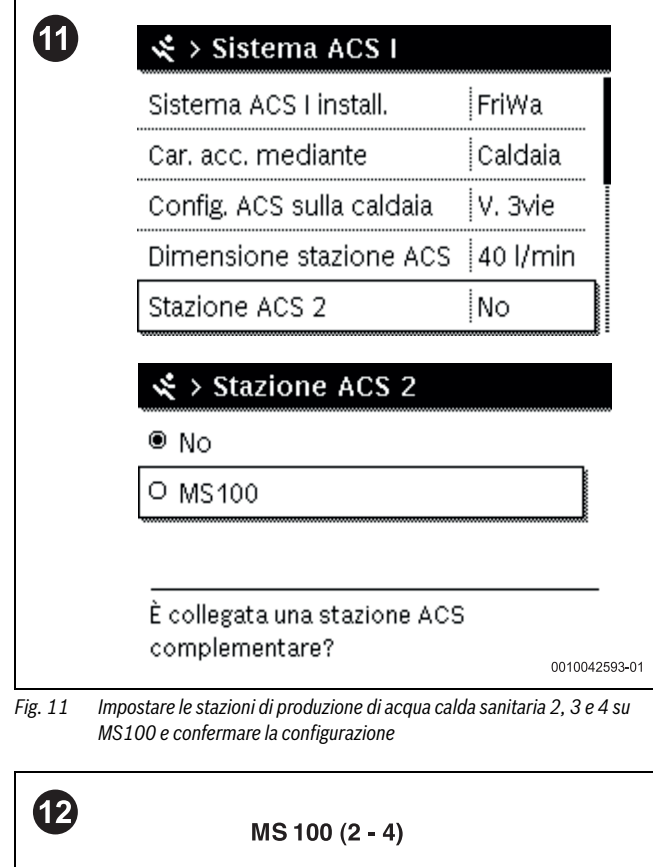

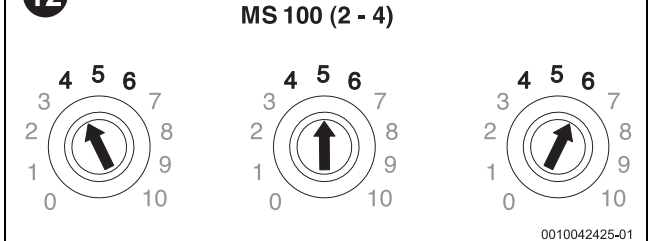

*Fig. 12 Impostare gli interruttori di codifica sui moduli. Prestare attenzione all'occupazione corretta dei morsetti!*

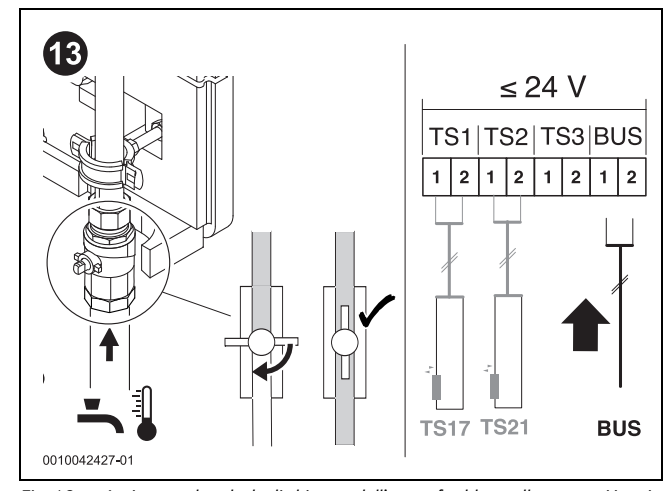

*Fig. 13 Aprire tutte le valvole di chiusura dell'acqua fredda e collegare tutti i cavi BUS. Spostare nuovamente a sinistra la leva delle valvole in cascata.*

| やく Messa in funzione               |               |
|------------------------------------|---------------|
| Avviare assistente configurazione? |               |
| Dati impianto                      |               |
| Dati caldaia                       |               |
| Circ. risc. 1                      |               |
| Sistema ACS I                      |               |
|                                    | 0010042594-01 |

*Fig. 14 Avviare nuovamente l'assistente di configurazione*

 $\overline{\mathcal{L}}$ 

| くゝSistema ACS I                    |               |
|------------------------------------|---------------|
| Sistema ACS Linstall.              | FriWa         |
| Car. acc. mediante                 | Caldaia       |
| Config. ACS sulla caldaia          | V. 3vie       |
| Dimensione stazione ACS   40 l/min |               |
| Stazione ACS 2                     | MS100         |
|                                    | 0010042595-01 |

*Fig. 15 Controllare la configurazione*

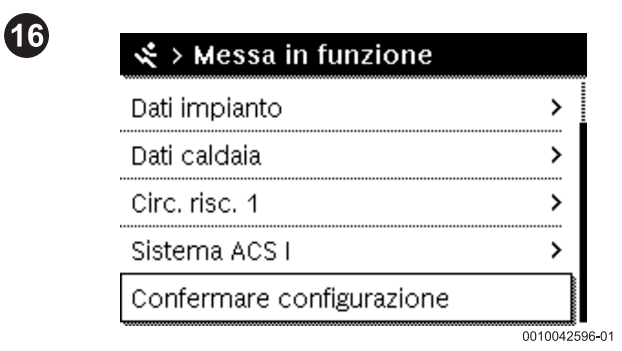

*Fig. 16 Confermare la configurazione*

▶ Conclusione: controllare le singole stazioni per verificare se la portata si distribuisce uniformemente.

### **1 Belangrijke adviezen**

De installatie/montage moet worden uitgevoerd door een voor de werkzaamheden geautoriseerde vakman rekening houdend met de geldende voorschriften. Niet-naleving van de specificaties kan leiden tot materiële schade en/of persoonlijk letsel of zelfs levensgevaar.

- ▶ Neem tevens de geldende handleidingen van installatiecomponenten, toebehoren en reserveonderdelen in acht.
- ▶ Alvorens enig werk uit te voeren: koppel alle polen van de installatie los van de stroomvoorziening.

## **2 Module MS100 – Seriestatus NF27.08**

Bovenaan de module kunt u controleren welke seriestatus de module heeft. Met de codeerschakelaar [1] wordt de functie van de module ingesteld.

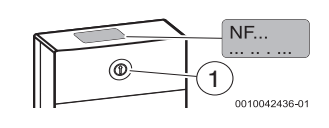

## **3 Harde reset**

In het geval van een bestaande installatie moet eerst een harde reset worden uitgevoerd op de modules:

- 1. Schakel de stroom in.
- 2. Zet de codeerschakelaar op '0'.
- 3. Stroom uitschakelen. De module wordt gereset.
- 4. Zet de codeerschakelaar op de gewenste positie.
- 5. Schakel de stroom in.

Codering op de module:

- Individueel station in combinatie met verwarmingstoestel = positie 3
- Individueel station als autonoom station = positie 9
- Cascadestation = doorlopend nummer 4, 5, 6

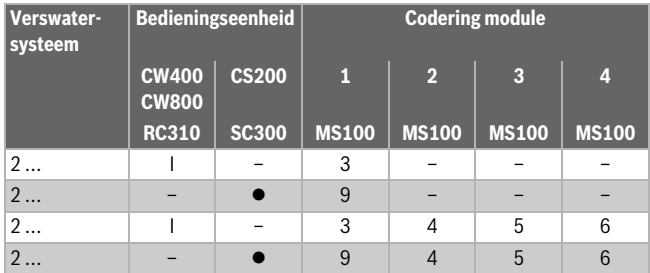

*Tabel 1 Functie van de module via codeerschakelaar toekennen (module 2 tot 4 bij cascades)*

## **4 Voorbereiding van de progammering**

- ▶ Voed de modules nog niet met netspanning.
- Verwijder de BUS-kabel bij alle stations.
- Schakel de koudwatertoevoer bij alle stations uit.
- Open de cascadeventielen manueel en laat de hendel naar rechts vastklikken.
- Tap warm water gedurende de hele programmering.

# i

Programmeer als eerste het verswaterstation met module 2 ( $\rightarrow$  tab. 1). Als laatste moet het verswaterstation met module 1 worden geprogrammeerd. Let daarbij op de toewijzing **TS22, VS5** en **PS13** (indien aanwezig)!

**5 Programmering cascadestations NF27.08**

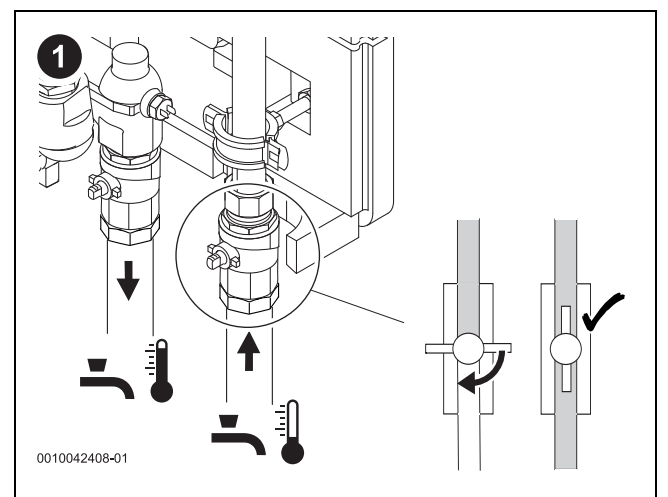

*Afb. 1 Open slechts één afsluiter voor koud water*

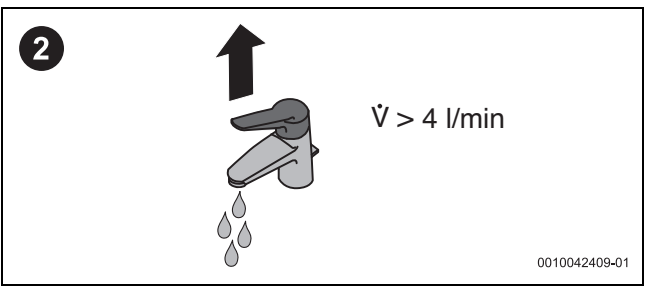

*Afb. 2 Water tappen*

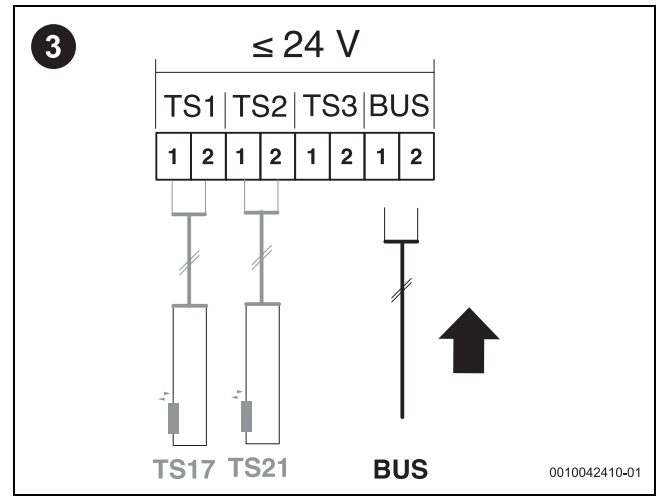

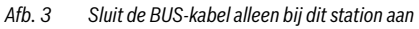

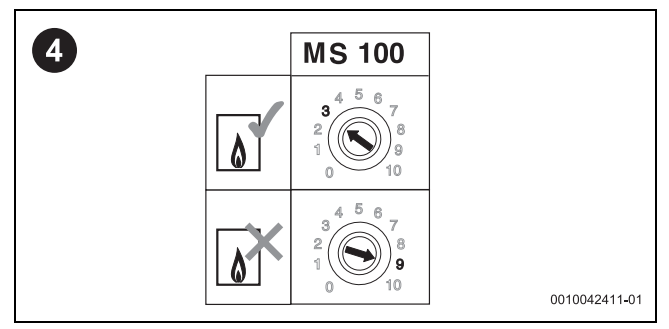

*Afb. 4 Zet de codeerschakelaar op positie 3 of 9*

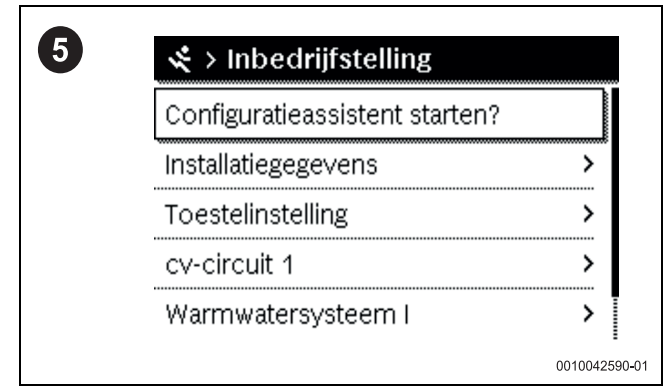

*Afb. 5 Start de configuratieassistent op de bedieningseenheid*

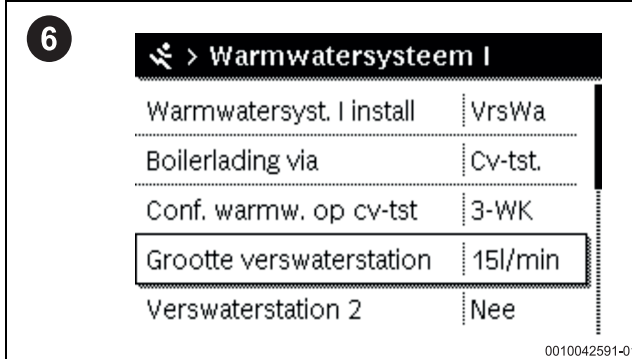

*Afb. 6 Stel het grote verswaterstation in (27, 40)*

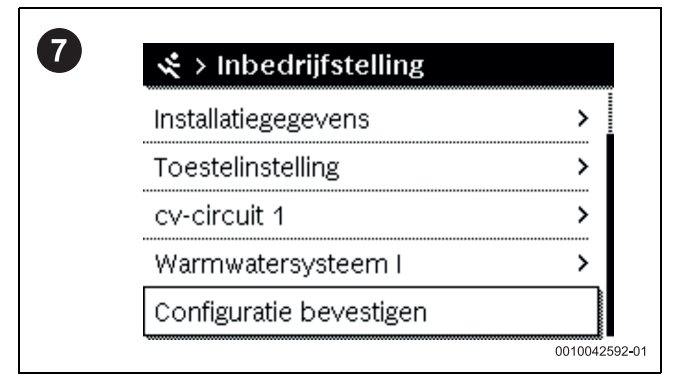

*Afb. 7 Configuratie bevestigen*

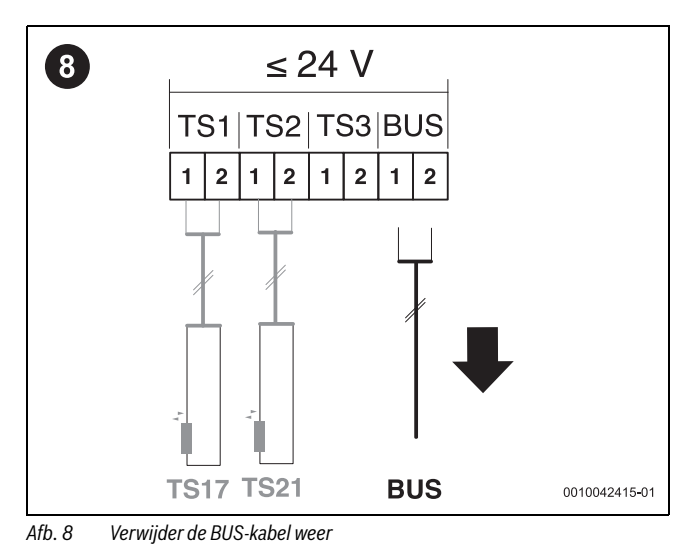

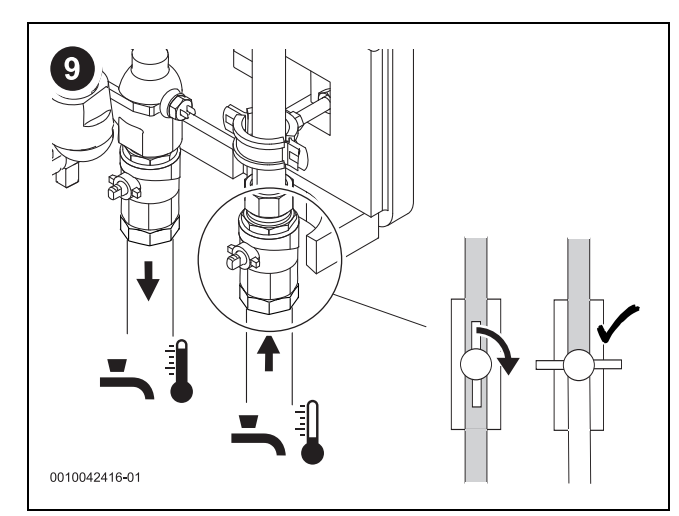

*Afb. 9 Sluit de afsluiting koud water*

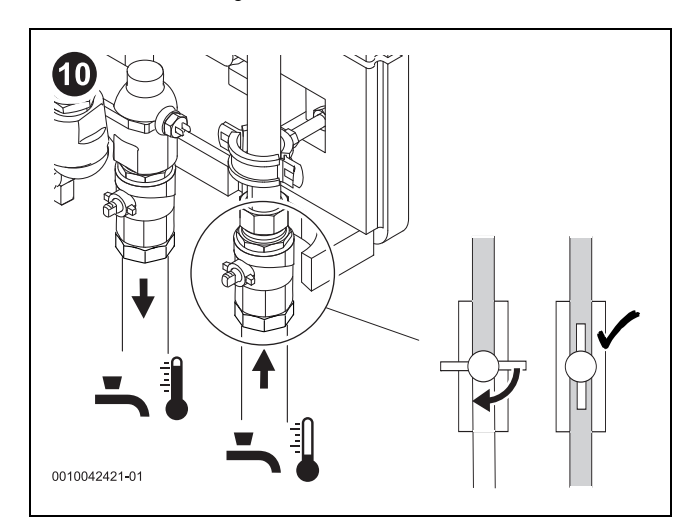

*Afb. 10 Volgende station: open de afsluiting koud water*

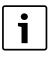

Herhaal stappen 2-9 voor elke station! Als het laatste station geprogrammeerd is, ga dan verder met stap 11.

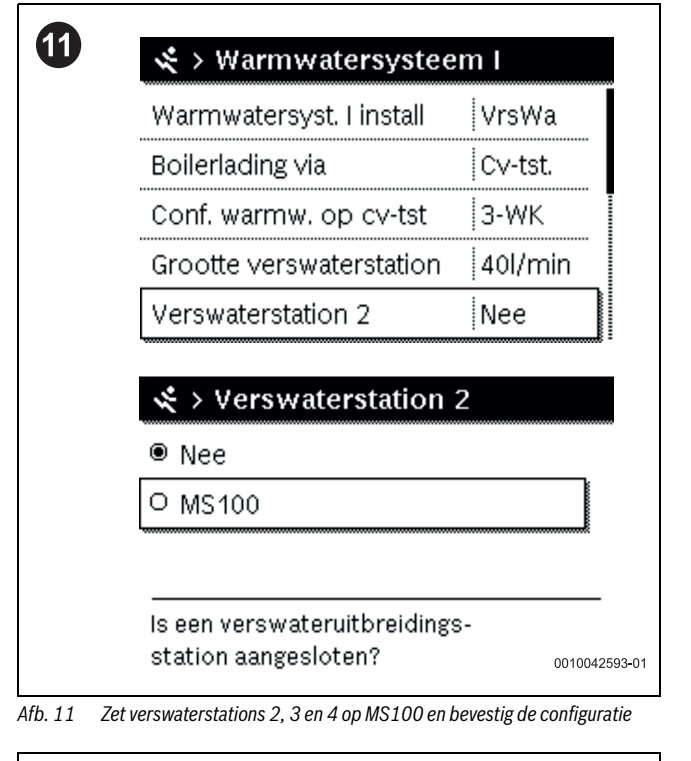

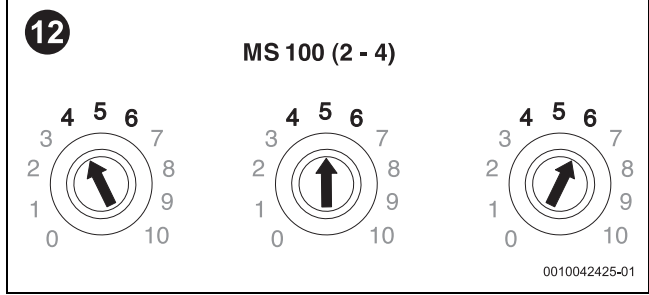

*Afb. 12 Stel de codeerschakelaar aan de modules in. Let daarbij op de juiste toewijzing van de aansluitklemmen!*

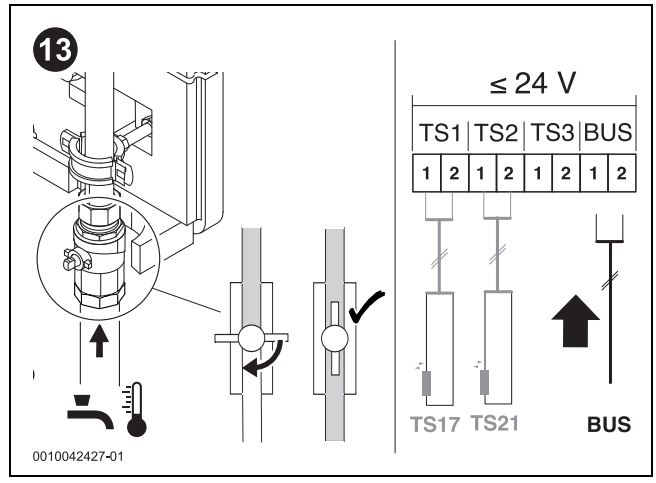

*Afb. 13 Open alle afsluitingen koud water en sluit alle BUS-kabels aan. Schuif de hendel van de cascadeventielen weer naar links.*

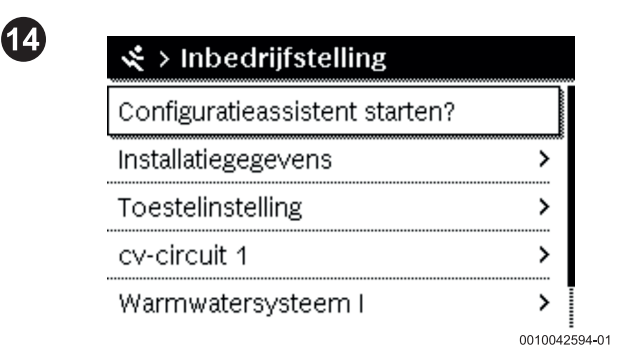

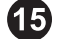

I

| Warmwatersyst. I install | VrsWa    |
|--------------------------|----------|
| Boilerlading via         | ∣C∨-tst. |
| Conf. warmw. op cv-tst   | i 3-WK   |
| Grootte verswaterstation | 40l/min  |
| Verswaterstation 2       | MS100    |

*Afb. 15 Controleer de configuratie*

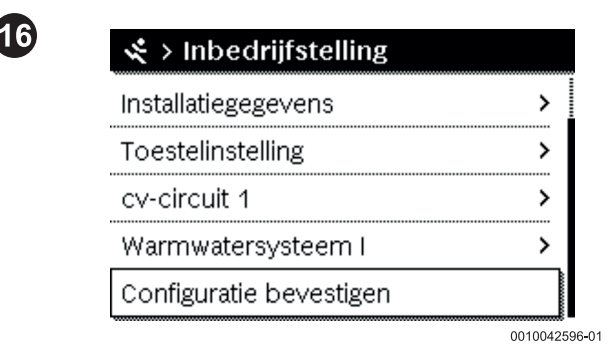

▶ Afsluiting: controleer de stations afzonderlijk om er zeker van te zijn dat de volumestroom gelijkmatig verdeeld is.

*Afb. 14 Start de configuratieassistent opnieuw*

*Afb. 16 Configuratie bevestigen*

## **1 Ważne informacje**

Instalację/montaż powinien wykonać specjalista uprawniony do tego typu prac z uwzględnieniem aktualnie obowiązujących przepisów. Ignorowanie tych wytycznych grozi szkodami materialnymi i/lub urazami cielesnymi ze śmiercią włącznie.

- ▶ Przestrzegać dodatkowych instrukcji dołączonych do części instalacji, osprzętu dodatkowego oraz części zamiennych.
- ▶ Przed przystąpieniem do wykonywania wszelkich prac: odłączyć instalację od zasilania sieciowego (wszystkie bieguny).

# **2 Moduł MS100 – wersja NF27.08**

W górnej części modułu można sprawdzić wersję modułu. Funkcja modułu ustawiana jest przełącznikiem kodującym [1].

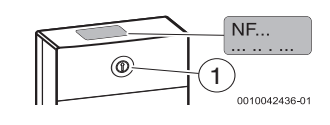

# **3 Reset twardy**

W istniejących instalacjach moduły należy najpierw zresetować na twardo:

- 1. Włączyć prąd.
- 2. Ustawić przełącznik kodujący w pozycji "0".
- 3. Wyłączyć prąd. Moduł zostanie zresetowany.
- 4. Ustawić przełącznik kodujący na żądanej pozycji.

5. Włączyć prąd.

Kodowanie na module:

- Stacja pojedyncza w połączeniu z urządzeniem grzewczym = pozycja 3
- Stacja pojedyncza jako stacja niezależna = pozycja 9
- Stacja kaskadowa = numer kolejny 4, 5, 6

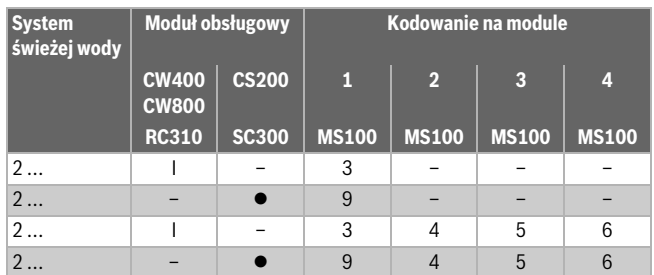

*Tab. 1 Ustawianie funkcji modułu za pomocą przełącznika kodującego (moduł 2 do 4 w przypadku kaskad)*

## **4 Przygotowanie programowania**

- ▶ Nie podłączać jeszcze modułów do napięcia sieciowego.
- Odłączyć przewód magistrali BUS od wszystkich stacji.
- Wyłączyć dopływ zimnej wody we wszystkich stacjach.
- ▶ Ręcznie otworzyć zawory kaskady i zatrzasnąć dźwignię z prawej strony.
- ▶ Pobierać c.w.u. przez cały czas trwania programowania.

# i

Najpierw zaprogramować stację świeżej wody z modułem 2 ( $\rightarrow$  tab. 1). Na koniec zaprogramować stację świeżej wody z modułem 1. Zwracać przy tym uwagę na przyporządkowanie **TS22, VS5** i **PS13** (jeśli występuje)!

# **5 Programowanie stacji kaskadowych NF27.08**

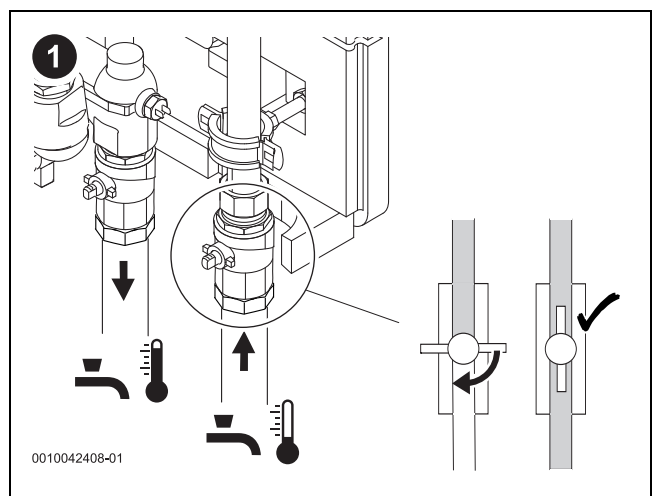

*Rys. 1 Otworzyć tylko jeden zawór odcinający wody zimnej*

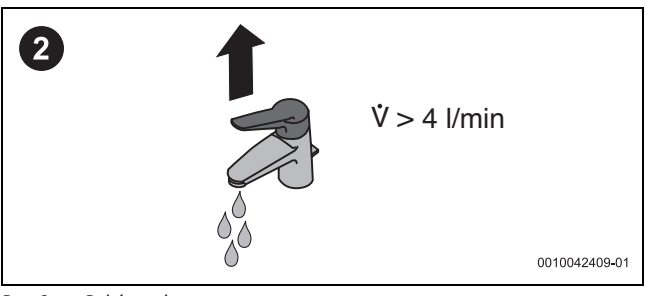

*Rys. 2 Pobór wody*

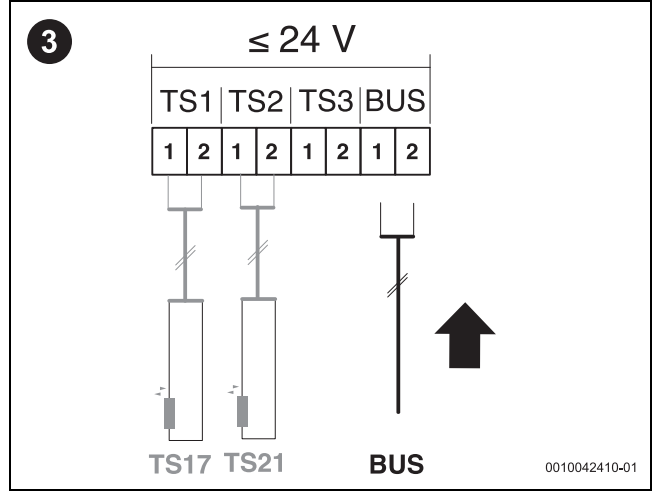

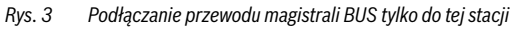

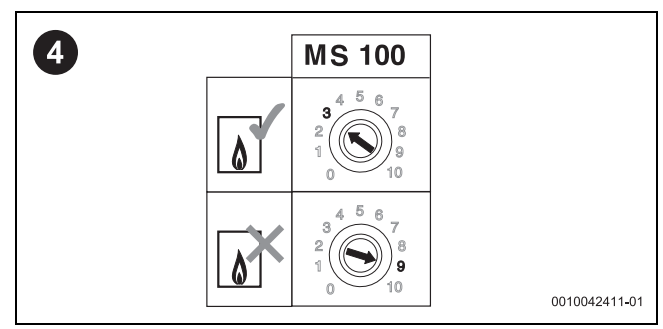

*Rys. 4 Ustawianie przełącznika kodującego na pozycji 3 lub 9*

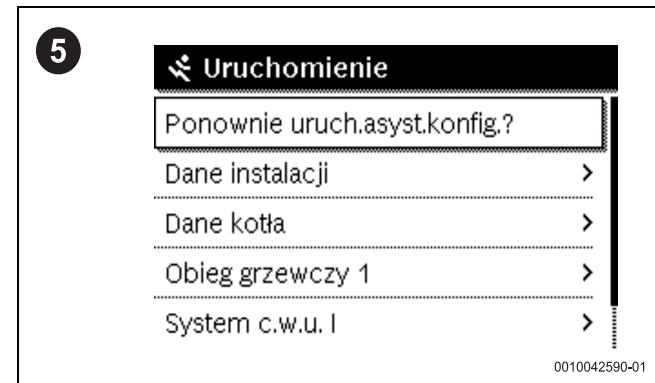

*Rys. 5 Uruchomienie asystenta konfiguracji na module obsługowym*

| System c.w.u. I zainstal.             | FriWa     |
|---------------------------------------|-----------|
| Ładowanie zasob, przez                | i Kocioł  |
| Konf. c.w.u. na kotle                 | ∣Zaw.3-dr |
| Wielk, stacji świeżej wody   15 l/min |           |
| Stacja świeżej wody 2                 | Nie       |

*Rys. 6 Ustawienie wielkości stacji świeżej wody (27, 40)*

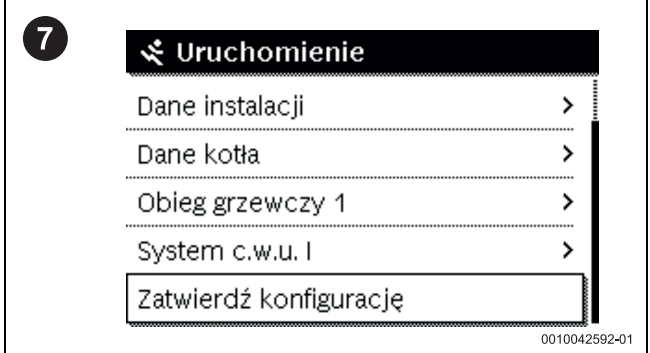

*Rys. 7 Zatwierdź konfigurację*

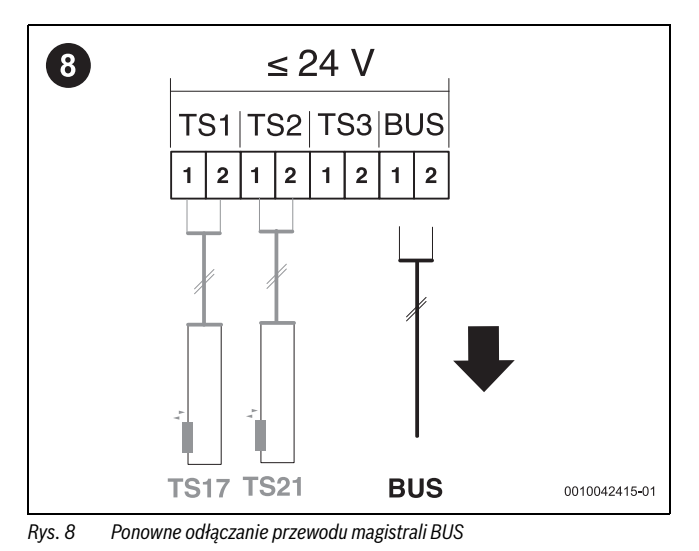

0010042416-01

*Rys. 9 Zamknięcie zaworu odcinającego wody zimnej*

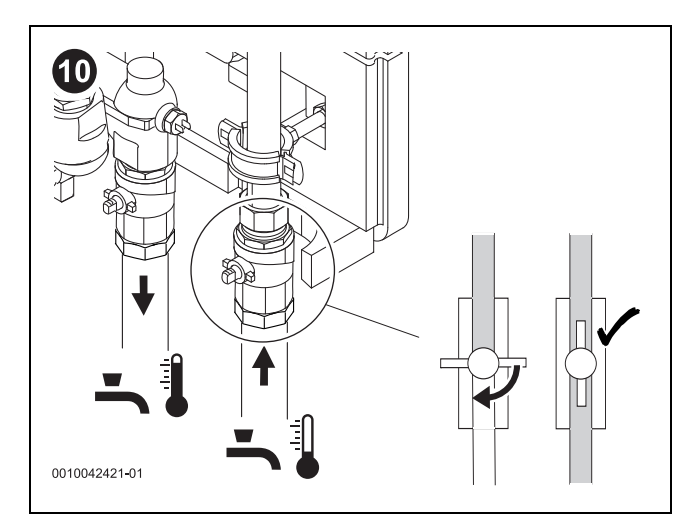

*Rys. 10 Następna stacja: otwieranie zaworu odcinającego wody zimnej*

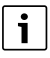

Powtórzyć kroki 2–9 dla każdej stacji! Po zaprogramowaniu ostatniej stacji przejść do kroku 11.

 $\overline{\mathcal{L}}$ 

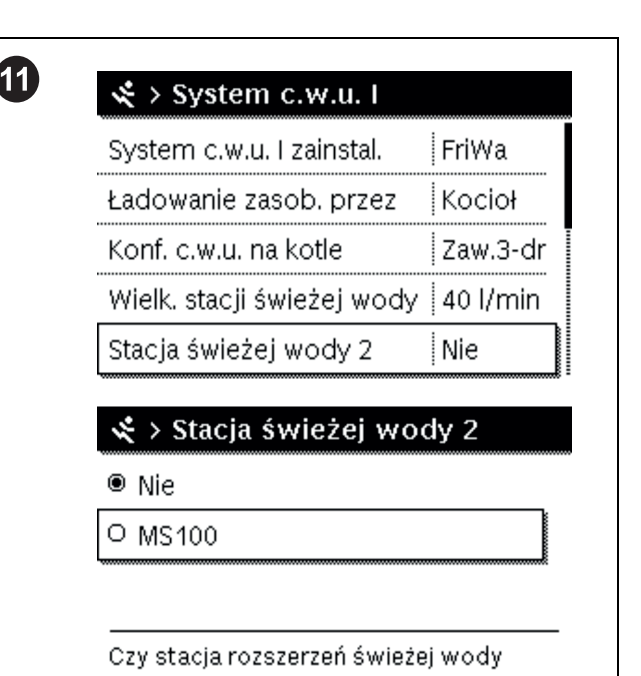

jest podłączona? 0010042593-01

*Rys. 11 Ustawianie stacji świeżej wody 2, 3 i 4 na MS100 i potwierdzanie konfiguracji*

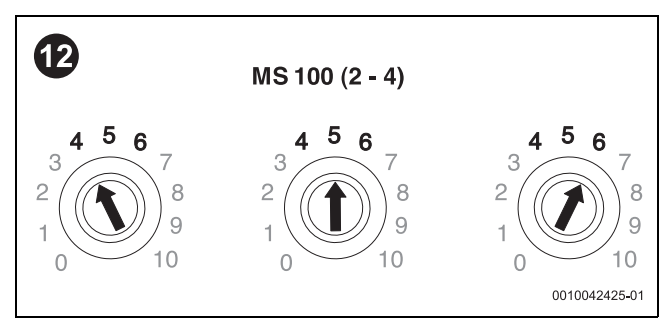

*Rys. 12 Ustawić przełącznik kodujący na modułach. Zwracać uwagę na prawidłowe przyporządkowanie zacisków przyłączeniowych!*

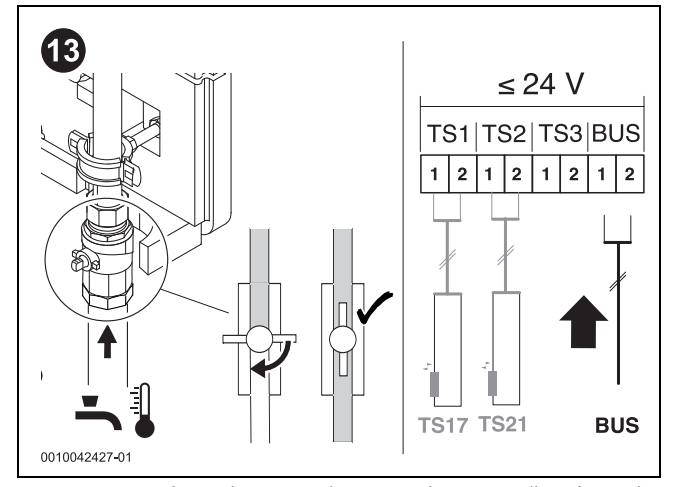

*Rys. 13 Otworzyć wszystkie zawory odcinające wody zimnej i podłączyć wszystkie przewody magistrali BUS. Dźwignię zaworów kaskady z powrotem przesunąć w lewo.*

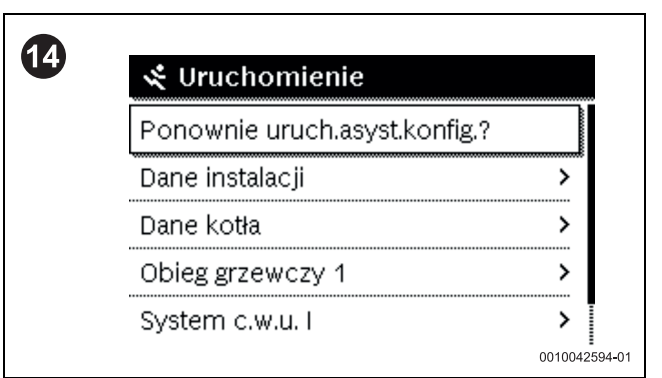

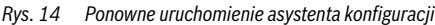

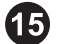

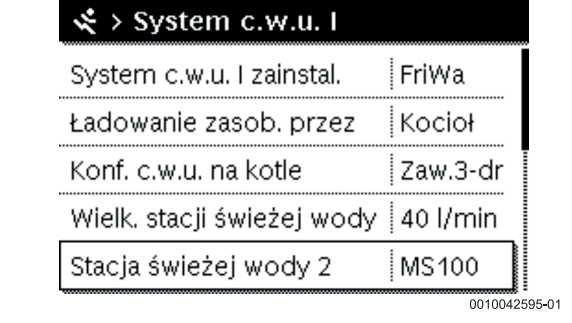

*Rys. 15 Kontrola konfiguracji*

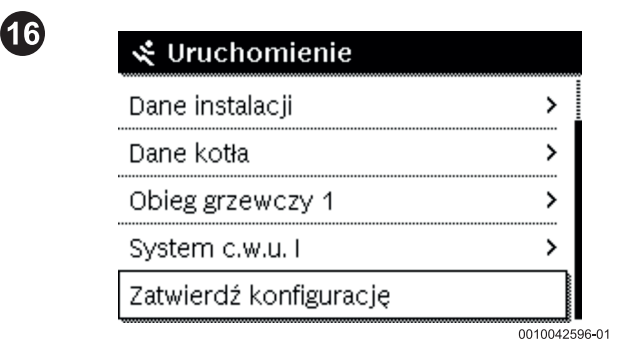

*Rys. 16 Zatwierdź konfigurację*

▶ Na koniec sprawdzić pojedynczo stacje, czy strumień przepływu jest równomiernie rozdzielany.

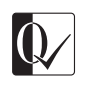

Original Quality by Bosch Thermotechnik GmbH Sophienstraße 30-32; D-35576 Wetzlar/Germany